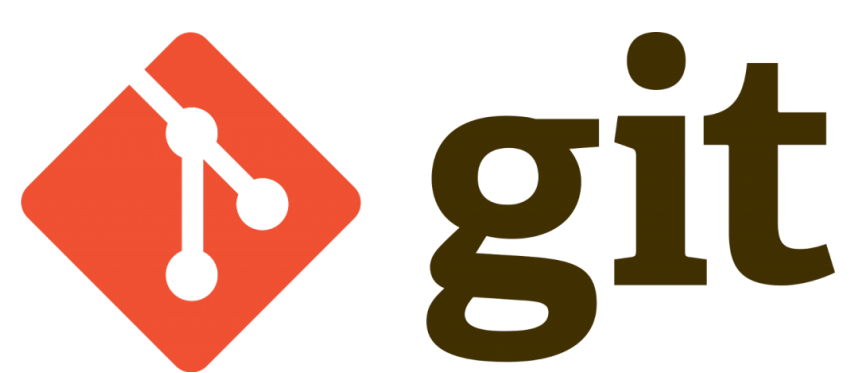

Bu yazımızda git versiyon kontrol sisteminin DIFF komutunu göreceğiz.

Nedir bu diff komutu ?

Diff dosyamızda yaptığımız değişiklikleri görememize yarayan bir git komutudur.Örneklendirerek görelim ;

Daha önce "lokaldepo" klasöründe "developers.txt" isimli bir dosya oluşturmuştuk."developers.txt" dosyamızı açık içine bir geliştirici adı daha ekleyin.Bana emeği geçen hocalarımdan "Faik Turan" ismini nano ile ekliyorum.

ikinci dosya değişimi olarak daha önce oluşturduğumuz dosya.txt dosyamızı tekrar düzenleyip içerisindeki "test1" yazısını silip ikinci satıra "test2" yazısını nano ile ekleyelim.

şimdi ise bu değişiklikleri görelim.Tek dosya değişikliğini görme ile başlayalım.**Tabiki buradaki değişim git iş akışı – git çalışma şekli yazımda ki workspace ve index(Staged Area) arasındaki değişiklikleri gösterecek**

git diff dosya.txt

sonuç :

```
diff --git a/dosya.txt b/dosya.txt
index a5bce3f..bfd306c 100644
--- a/dosya.txt
+++ b/dosya.txt
@@ -1 +1,2 @@
-test1
+
```

```
+test2
```
test1 yazısının başında "-" işareti ile bu yazının silindiğini , test2 yazısının başındaki "+" işareti ile bu yazının eklendiğini yani dosyada yapılan değişiklikleri görebiliyoruz.

Daha önce developers.txt dosyamıza da bir düzenleme yapmıştık.Şimdi ise çoklu değişimi görmek adına aşağıdaki kodu yazalım;

git diff veya git diff .

Yukarıda ki komutlardan birini uyguladığımızda hem "dosya.txt" hemde "developers.txt" dosyasında ki değişiklikleri görmüş olacağız.

## **Peki index(Staged Area) ile Repository alanlarında ki farkı nasıl göreceğiz ?**

Öncesinde aşağıdaki komutları yazarak değişiklik yapmış olduğumuz dosyamızı **add** işlemine tabi tutalım yani **workspace den index e** atama yapalım;

```
git add .
```
bu işlemden sonra "git diff" komutunu çalıştırdığınızda herhangi bir çıktı alamayacaksınız çünkü **workspace ile index(staged area)** arasındaki değişiklikleri add işlemine tabi tuttuk yani arada bir fark kalmadı.

Şimdi ise index(staged area) ve Local Repository arasında ki farkları görelim ;

git diff --staged

yukarıda ki kodu girdiğimizde aşağıdaki sonucu yani index(staged area) ile Local Repository arasındaki farkları göreceğiz …

```
diff --git a/developers.txt b/developers.txt
index deff708..b5f76c4 100644
--- a/developers.txt
+++ b/developers.txt
@@ -1 +1, 2 @@ Serkan Kaya
+Faik Turan
diff --git a/dosya.txt b/dosya.txt
index a5bce3f..bfd306c 100644
--- a/dosya.txt
+++ b/dosya.txt
@@ -1 +1,2 @@
-test1
+
+test2
```
Diff komutunu da görmüş olduk □

Umarım faydalı olmuştur

**Serkan Kaya Full Stack Java Developer**